## Computer Skills Assessment (CSA) Microsoft WORD Study Guide

*Below is a list of objectives covered in the Word Computer Skills Assessment. Each of the questions in the assessment requires the completion of multiple tasks and an example has been included.* 

- 
- 
- 
- Changing Document Views **Insert text from a file**
- Checking Individual Spelling and Grammar Errors Mail Merge
- 
- 
- 
- 
- 
- 
- Fonts, bold, italics, underlining, subscript  $\&$  small caps Set Text Wrapping options
- 
- 
- 
- 
- Insert a Picture or Clip Art Object **Canadian Property** Ose Format Painter
- 
- Insert bulleted and numbered lists in a document Use Undo and Redo
- 
- Add page breaks **Insert Headers and Footers Insert Headers and Footers**
- Align Text **Insert Page Numbers**
- Change Zoom Settings **Insert Rows** 1. **Insert Rows and Columns** 
	-
	-
- Copy and move text **Access 19 and move text Margins**, indents, alignment, tabs
- Create a Table **Move and Resize the Clip Art Object Move and Resize the Clip Art Object**
- Create a WordArt Object **Case Access 2006 Opening, Saving and Closing an Existing Document**
- Crop a graphic **Crop and Scrop and Scrop and Scrop and Scrop** and Scrop and Contents & Index
- Cutting & pasting, copying & pasting **Print to print to printers (hard) and files (soft)**
- Display Non Printing characters **Set Connect Act Act Act Set tabs Preview and print documents** 
	-
- Format page numbers **Shading** shading, shadowing borders, color
- Format text and paragraphs Tracking changes & comments
- Highlight text **Internal Community** Community Community Observation of Use filenames and folders for organizing documents
- Hyperlink Use Find, Replace, and Go To
	-
- Insert and delete text Use Template documents, forms, etc.
	-
	- Insert fields in headers and footers **Integral Community** Used Advanced Positioning options for Clip Art

## **Example Question**

Open a **New Blank Document**. **Insert Text from** the **File** "Letter.txt" and use the following settings:

- o Top 5 lines (address & date)
- o No Spacing Style
- $\circ$  Margins Normal (1 inch)
- o Font Times New Roman 12
- o Line Spacing 1.5
- o Alignment Justified

Check **Spelling & Grammar**. **Insert** the **picture** "logo.jpg" in the top line and **Size** the **Height** to 1 inch.

## **Suggested Training material**

On th[e Office.microsoft.com](http://www.office.microsoft.com/) Support website you can find training (video and practice).

## [Training courses for Word 2010](http://office.microsoft.com/en-us/word-help/training-courses-for-word-2010-HA104039042.aspx)

- Get control of page numbers, headers, and footers
- Create visually compelling documents in Word 2010

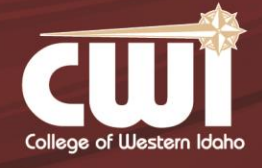

5500 East Opportunity Drive Nampa, Idaho 83687 208.562.3000 | www.cwidaho.cc